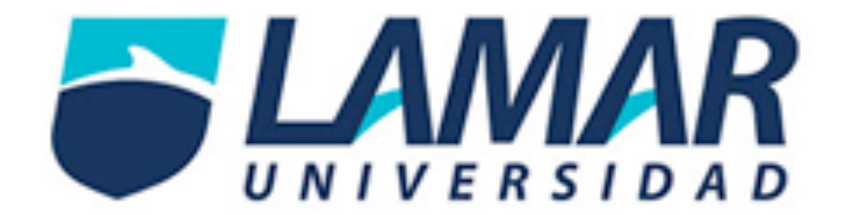

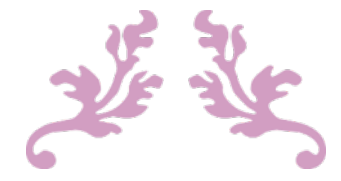

# PORTAFOLIO DE

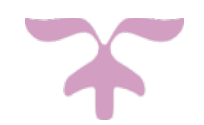

# EVIDENCIAS

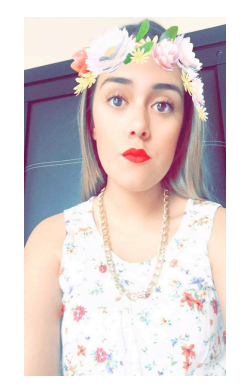

Soy Mireya Samantha Casillas Robles, nací en Guadalajara Jalisco el 4 de julio del 2000, tengo 15 años actualmente y estudio en Lamar Universidad, cursando 2° Semestre de Preparatoria.

Institución: Lamar Universidad

Unidad de aprendizaje: Tecnologías de la información ll

Profesor: Omar Gómez Ruano

Alumna: Mireya Samantha Casillas Robles

# $<sup>Í</sup>NDICE$ </sup>

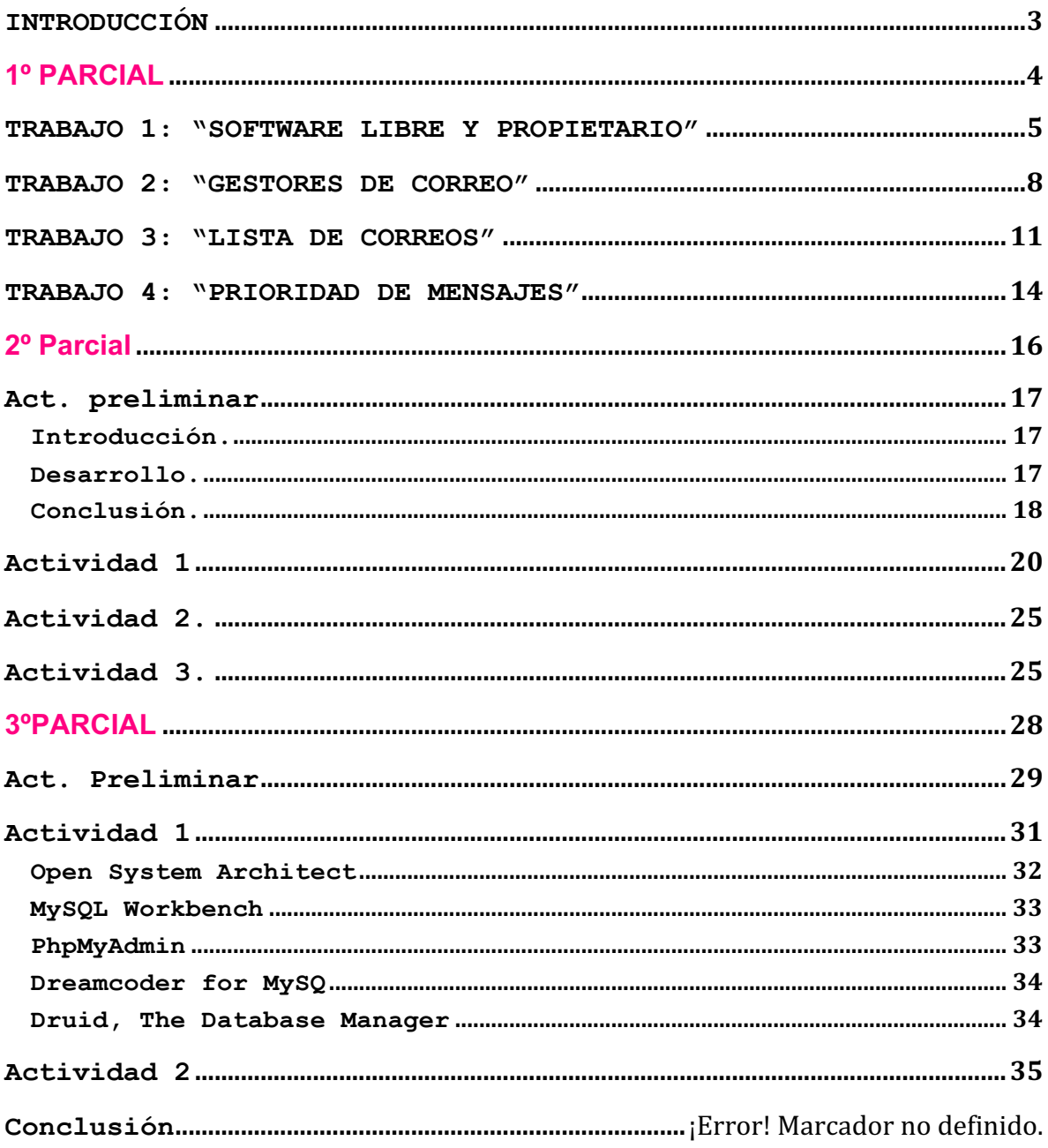

## INTRODUCCIÓN

La clase de tecnologías de la información es importante y muy interesante porque nos enseña muchas cosas sobre la tecnología que es el mundo en el que vivimos actualmente y nos ayuda a hacer las cosas más rápido, nos hace más fácil la vida y durante este semestre hemos aprendido muchas cosas.

# 1º PARCIAL

TRABAJO 1: "SOFTWARE LIBRE Y PROPIETARIO"

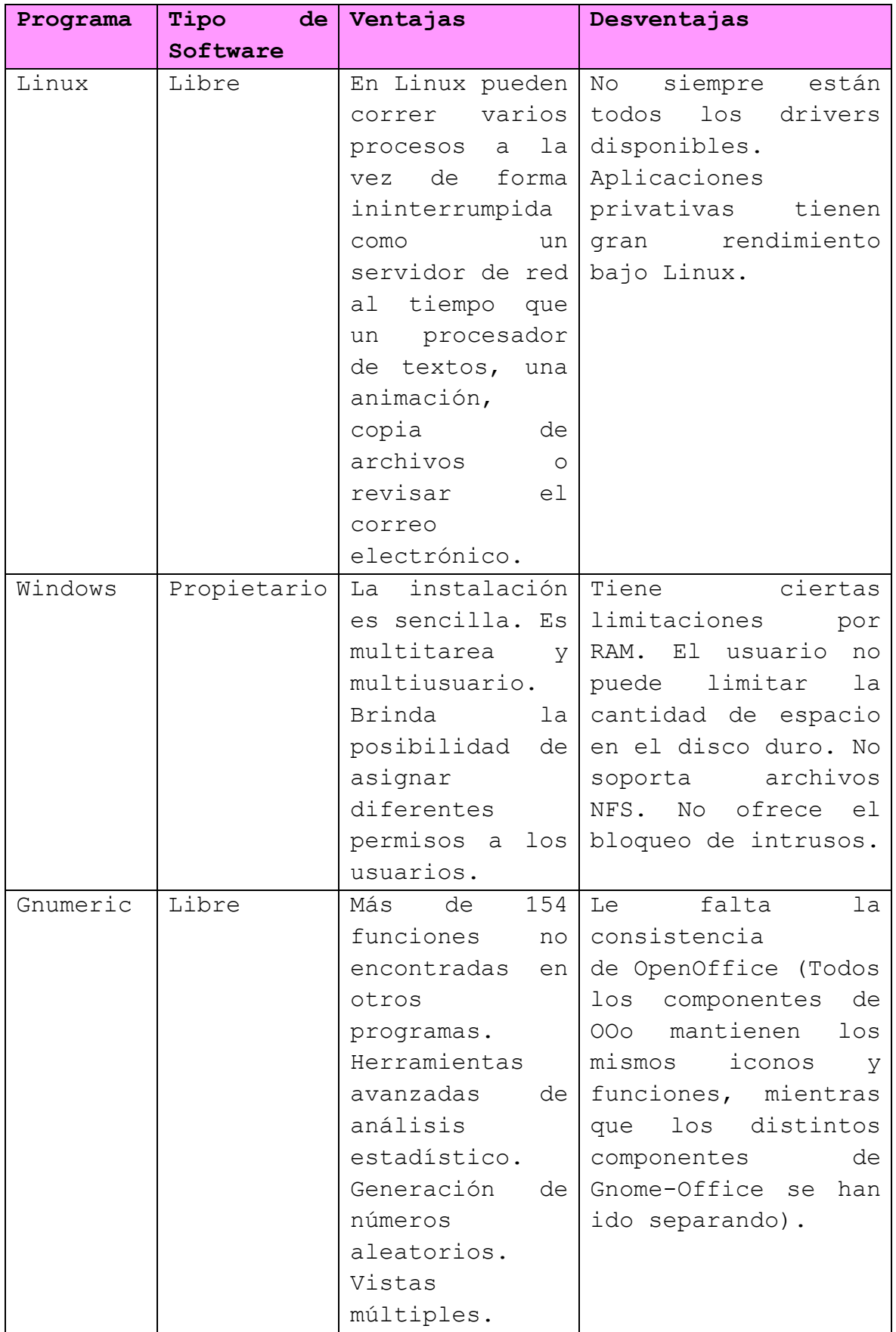

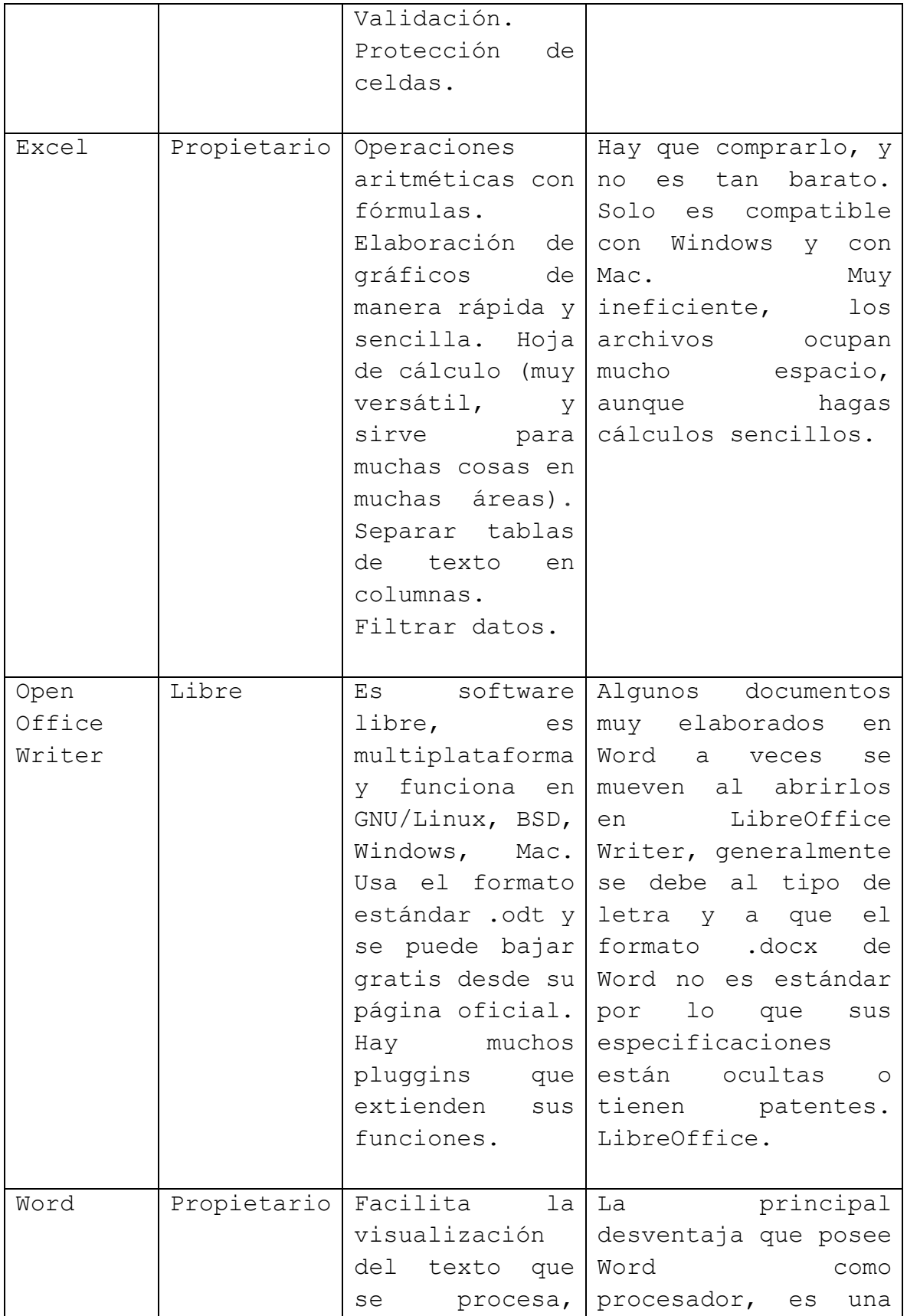

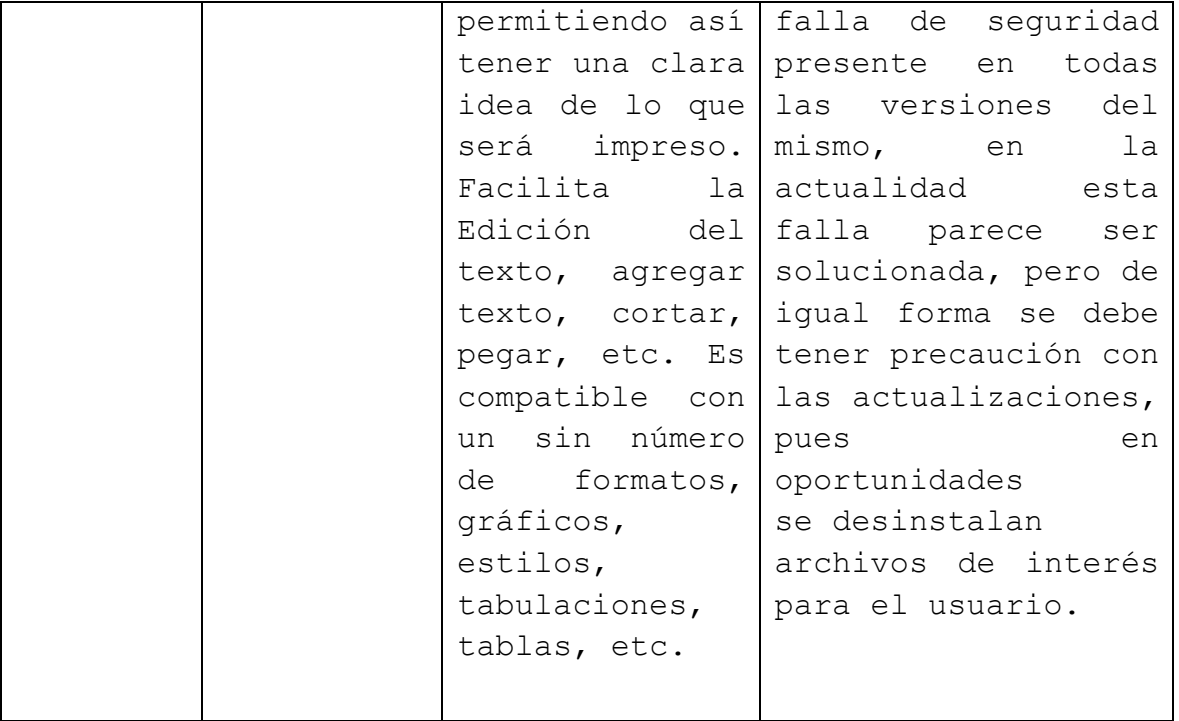

TRABAJO 2: "GESTORES DE CORREO"

#### **¿Qué es un gestor de correo?**

Según lo que leí e investigue, un gestor de correo es un programa que nos va a ayudar a gestionar varias cuentas de correo electrónico a la vez, o sea que desde el gestor podemos configurar varias cuentas de correo, revisarlas, contestar e-mails, etc. Sin necesidad de acceder en el buscador a cada una de nuestras varias cuentas que tengamos de correo y estos gestores nos facilitan la revisión porque sería como tenerlas dentro de un solo programa y eso ahorra tiempo y esfuerzo, tampoco tenemos que estar poniendo cada contraseña de cada uno de nuestros correos, esto es sin la necesidad de estar conectado a internet, solo ocupamos el internet para enviarlos y recibirlos, pero los que ya tenemos ahí podemos leerlos y revisarlos sin ningún problema.

#### **GESTORES:**

#### **Evolution**

Cuando trabajamos en sistemas Linux la alternativa que tiene funcionalidades más similares a Outlook es Evolution, incluyendo calendario y tareas de serie. Durante años Evolution ha sido el cliente por defecto para distribuciones Linux que utilizaban Gnome como escritorio, en competencia con Thunderbird. Dispone de opciones para migrar las cuentas de manera sencilla desde Outlook, y su principal inconveniente es que en los sistemas Windows está todavía en fase experimental.

#### **Mail**

Es la aplicación por defecto para sistemas Mac. Su aspecto y funcionalidad han sido el referente para otros clientes, por este motivo en las organizaciones que utilizan este sistema operativo es una buena opción. Sin embargo, como ocurre con Evolution para Linux no supone una alternativa en otros sistemas.

#### **Sparrow**

Es una de las alternativas para Mac que buscan mejorar la productividad en la gestión. Quizás su punto débil es que quizás tiene una curva de aprendizaje un poco mayor de otros gestores alternativos. Nada demasiado importante y que se amortiza con el tiempo que se ahorra después en la gestión de correo. Es más una aplicación orientada a autónomos que utilizan cuentas de Gmail, para los que funciona muy bien, que para grandes organizaciones. También se integra con servicios como Dropbox. En todo caso, tomemos la decisión que tomemos es muy delicada. Las aplicaciones de escritorio de correo afectan de forma fundamental a nuestra productividad. Antes de decidirnos por una u otra tenemos que evaluarla de forma exhaustiva en la organización. En el caso de ser autónomos es necesario pensarlo mucho, tener claro si nos va a funcionar. El tiempo que podemos ahorrarnos entre una u otra es fundamental.

#### **Thunderbird**

Esta es uno de los gestores más utilizados ya que puedes usarlo de forma gratis, es la alternativa más utilizada y conocida como gestor de correo. Funciona realmente bien y es gratuito. Es multiplataforma, razón por la que se utiliza mucho como paso previo en algunas organizaciones a una migración de sistema. Es muy sencillo migrar las cuentas desde Outlook a Thunderbird. El funcionamiento de es bastante similar a Outlook.

Desventajas, No dispone de calendario ni gestor de tareas o notas, pero podemos integrarlo como complementos, como Lighting que podemos incluir. La posibilidad de mejorar su funcionalidad con los complementos, a la manera que estamos acostumbrados en los navegadores es una de sus grandes virtudes, por lo que podemos adaptarlo a nuestra organización de forma muy sencilla.

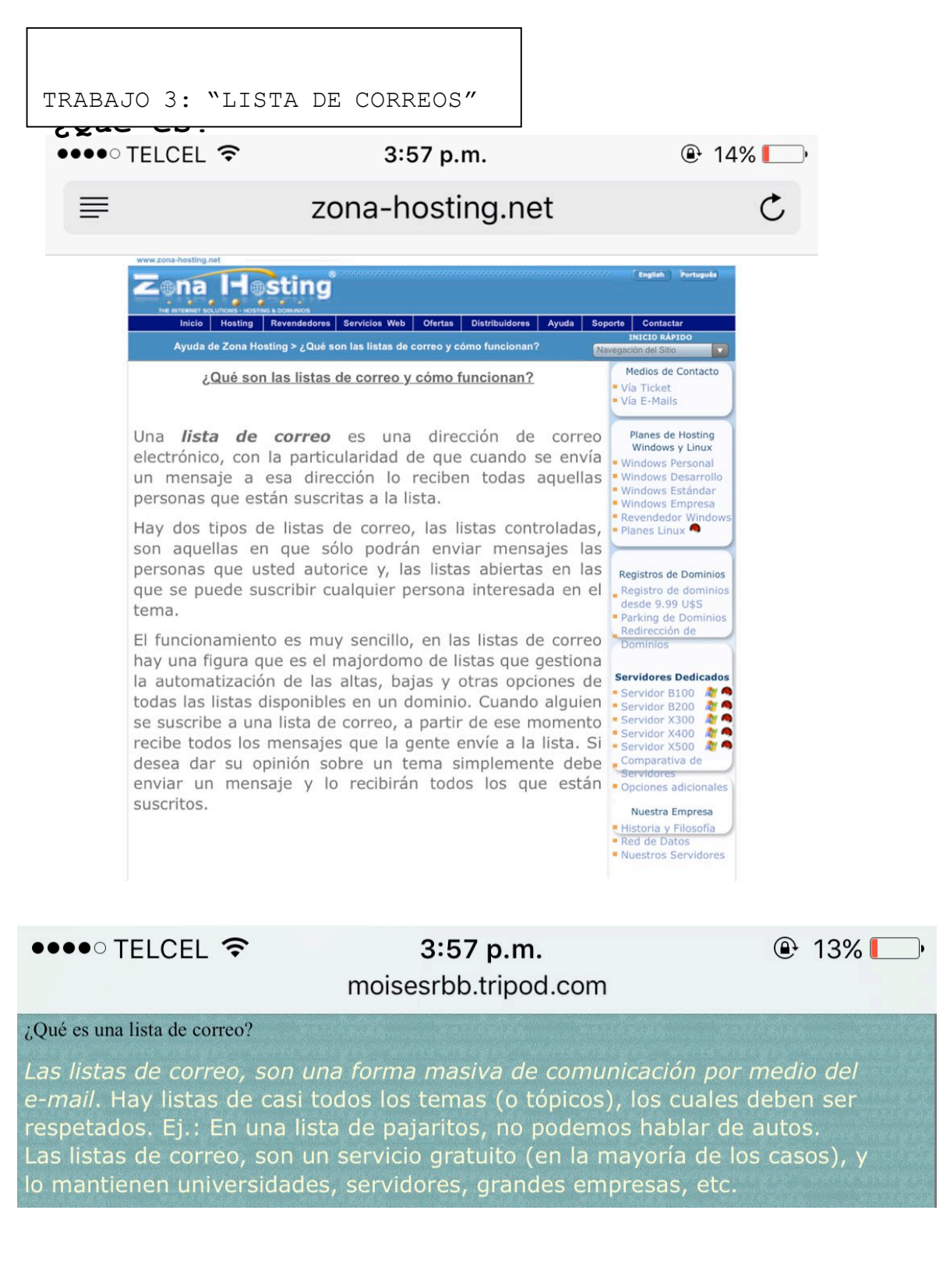

Aquí explica lo que es una lista de correo y es una parecida a una lista de difusión, cuando envías un mensaje a determinado grupo o correo, le llega a todos los miembros de ese grupo, es una comunicación masiva, se podría llamar también grupo o lista de difusión.

### **¿Cómo funciona?**

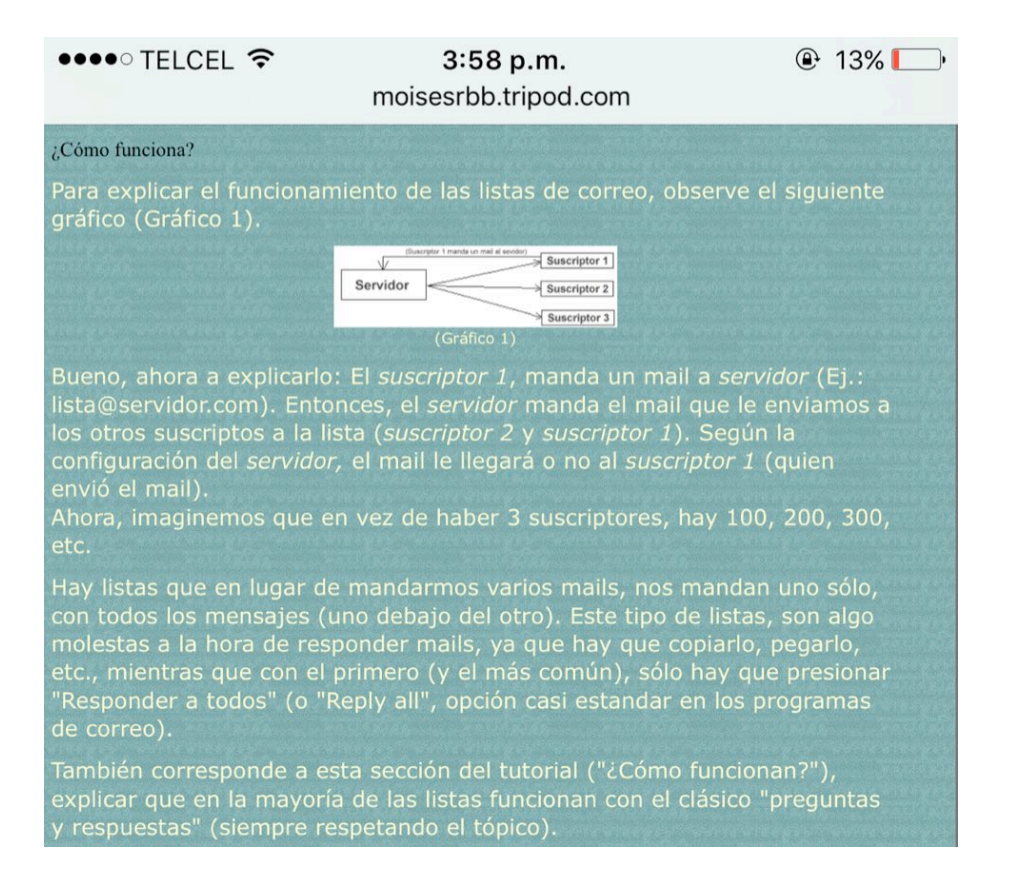

Aquí explica cómo funciona una lista de correo y como explicamos anteriormente, una persona manda un mensaje a algún determinado correo, lista o grupo y según las personas que estén en esa lista a ellas les llegará el correo enviado nada más.

### **EJEMPLO:**

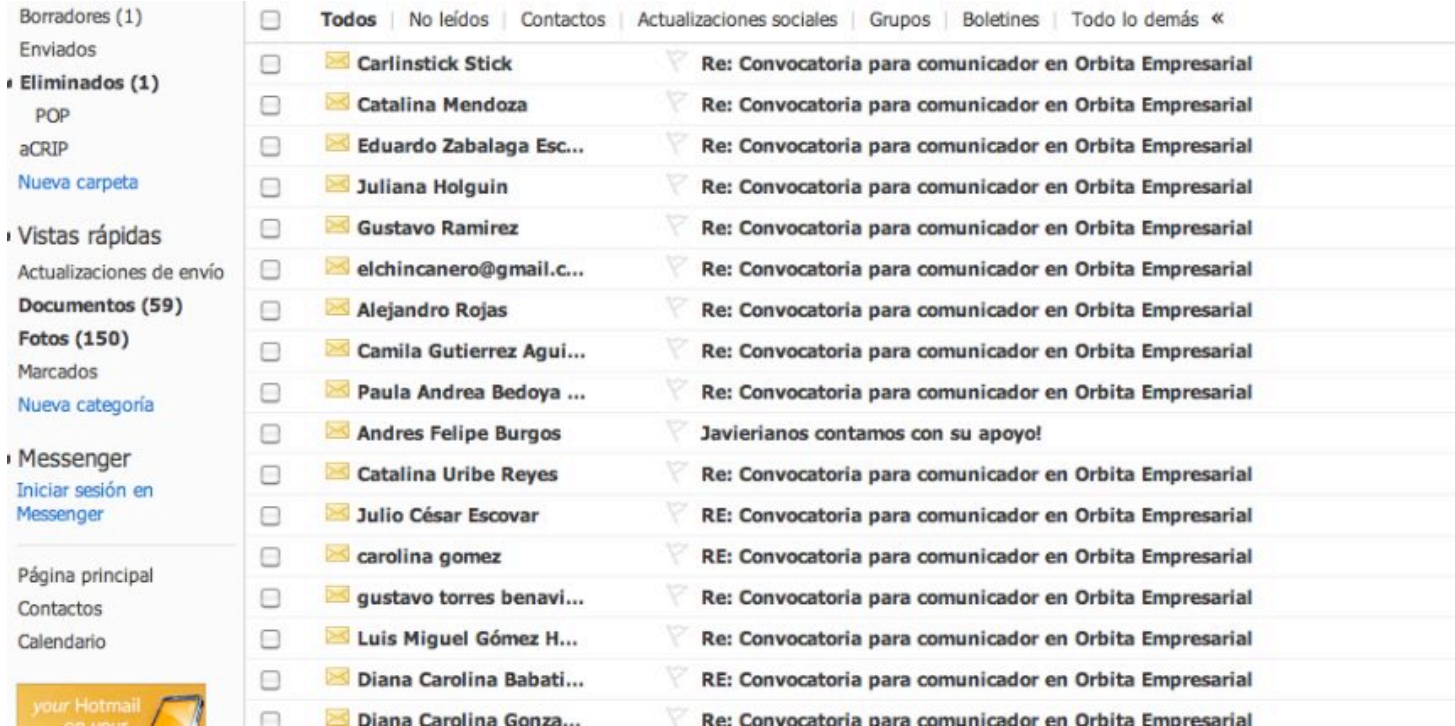

#### TRABAJO 4: "PRIORIDAD DE MENSAJES"

#### 1. Abres tu correo.

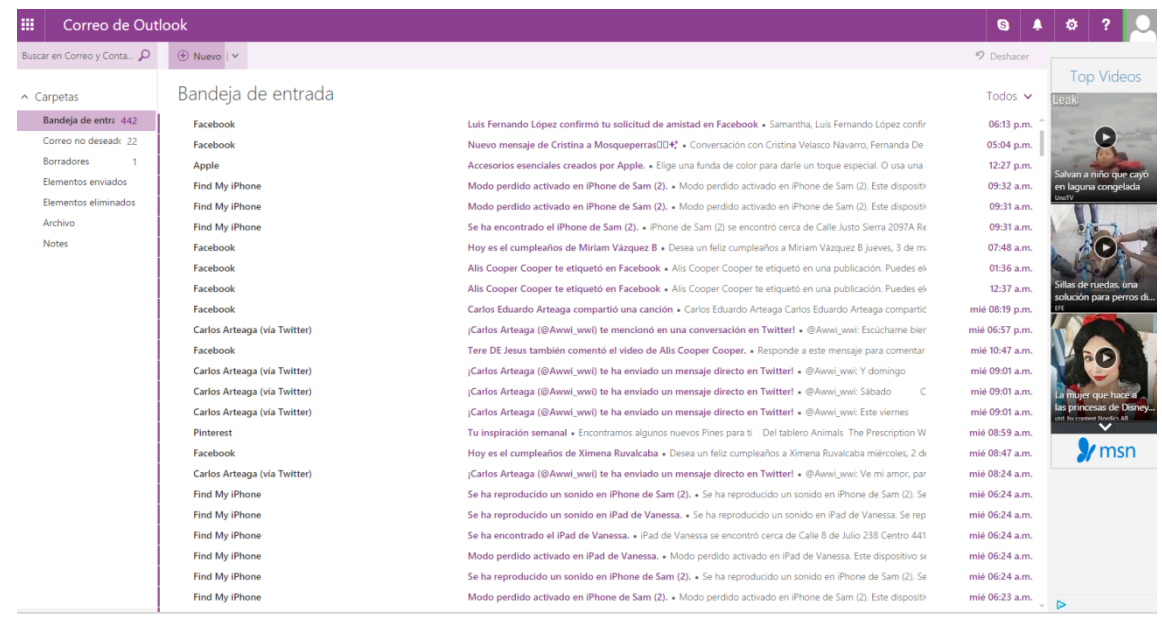

2. Creas un mensaje nuevo.

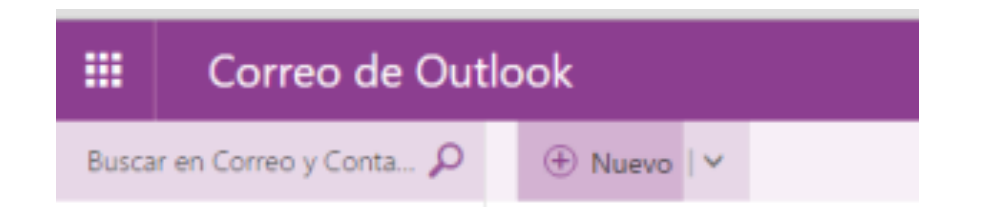

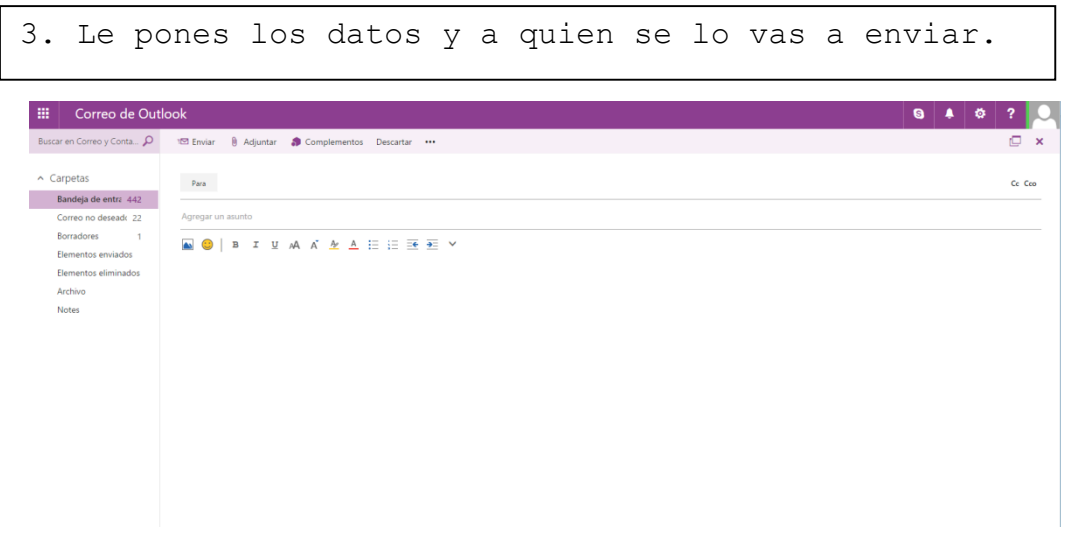

4. En este caso, le pique a los 3 puntitos y después a "Establecer importancia".

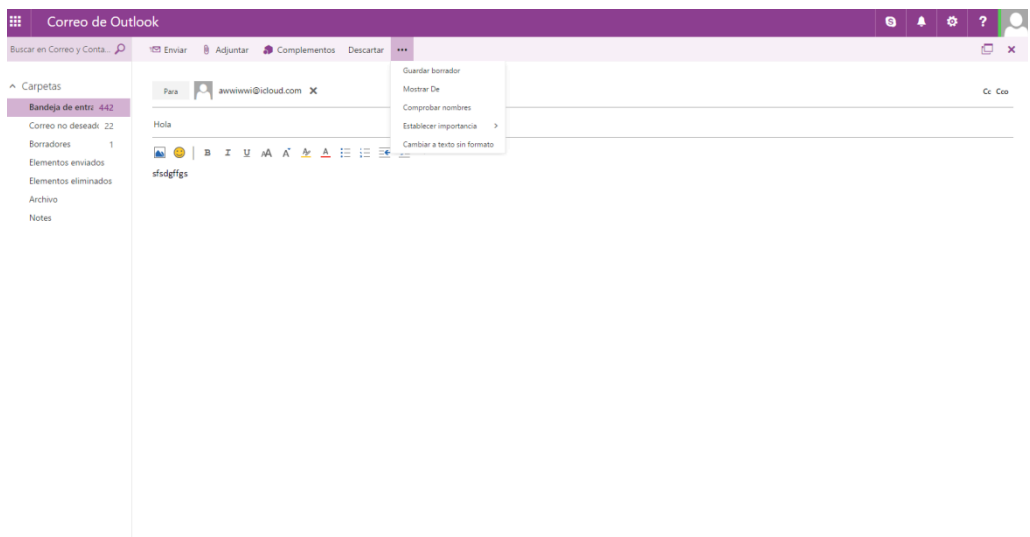

5. Y ya por último le ponemos la importancia deseada ya sea alta, normal o baja.

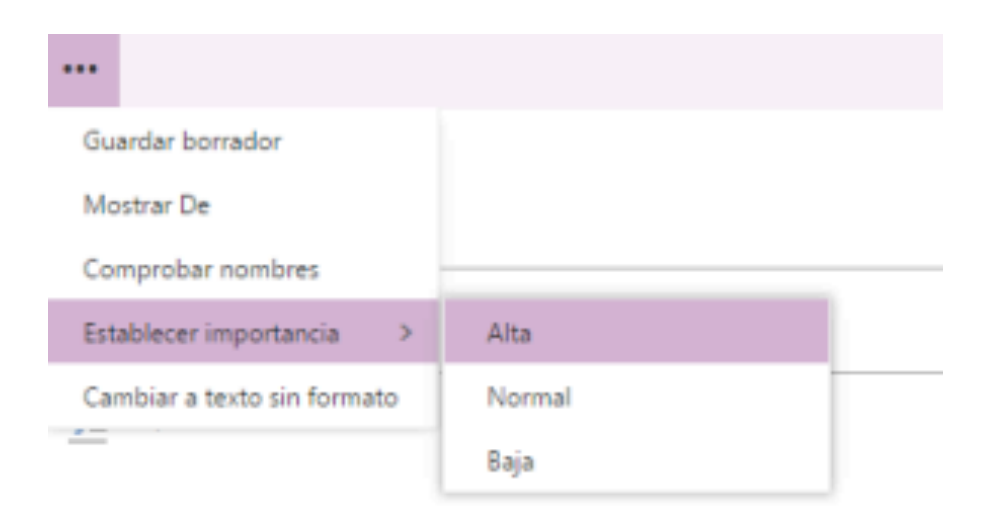

2º PARCIAL

#### ACT. PRELIMINAR

#### INTRODUCCIÓN.

La contaminación de nuestro medio ambiente es uno de los hechos más preocupantes y la vez polémicos.

La Tierra es un planeta único en el sistema solar. Con una diversidad de vida increíble, el hombre no se da cuenta que posee un regalo irrepetible en donde desarrollar su existencia. La diversidad y calidad de vida que aqui encontramos, de momento, no se ha demostrado que exista un planeta cercano.

DESARROLLO.

El tema de la contaminación de nuestro planeta no es algo nuevo, pero se podría afirmar que hoy día su estudio requiere una especial importancia. ¿Porque? Simplemente porque ahora más que nunca el hombre está contaminando.

Varios estudios realizados por expertos han demostrado que la contaminación del aire, del suelo y del mar en los últimos cien años ha sido mayor que lo producido en varios siglos de la historia.

En un trabajo de la Editorial Científica Universitaria se señala que "Los elementos de contaminación son los residuos de las actividades realizadas por el ser humano organizado en sociedad. La contaminación aumenta, no sólo porque a medida que la gente se multiplica y el espacio disponible para cada persona se hace más pequeño, sino también porque las demandas por persona crecen continuamente, de modo que aumenta con cada año lo que cada una de ellas desecha. A medida que la gente se va concentrando en pueblos y ciudades cada vez más densamente pobladas, ya no hay "escapatoria" posible. "El bote de la basura de una persona es el espacio vital de otra" Odum (1985).

Porqué es importante estudiar y prevenir la contaminación.

Como señala la experta Lilia Albert de la Sociedad Mexicana de Toxicología "*La contaminación ambiental siempre ha existido pues, en parte, es inherente a las actividades del ser humano. Sin embargo, en años recientes se le ha debido prestar cada vez mayor atención, ya que han aumentado la frecuencia y gravedad de los incidentes de contaminación en todo el mundo y cada día hay más pruebas de sus efectos adversos sobre el ambiente y la salud"*

Consecuencias de la contaminación.

Ensuciar el hábitat natural del ser humana es como intentar destruir nuestro propio hogar. Es querer volver inhabitable el lugar donde nos refugiamos.

Si ensuciamos el aire, nos afecta los pulmones. Varios estudios han indicado que en grandes ciudades donde existe un exceso en la contaminación de su aire, sus habitantes son más propensos a contraer problemas respiratorios.

Se trata de un círculo vicioso. Contaminar afecta directa o indirectamente a la salud humana. Si se contamina el suelo, no se puede producir los alimentos necesario que necesita la humanidad, si ensuciamos el agua no tendríamos el liquido vital para mantener la vida, y si también se altera la composición del aire, aunque tengamos los otros dos citados, tampoco nos libramos de quedar afectados por los efectos abusivos de la contaminación.

CONCLUSIÓN.

Una de las consecuencias más importantes de la contaminación es el conocido como "calentamiento global". Como indica la frase, el planeta está adquiriendo una temperatura superior a la normal, todo como consecuencia del mal accionar del hombre en materia ecológica. El deshielo de los polos es una realidad preocupante que debe poner en marcha a los gobiernos a tomar medidas de precaución ante este fenómeno.

Sin embargo, evitar o reducir los efectos negativos tampoco es tarea exclusiva de los políticos. Es en realidad un esfuerzo conjunto entre las autoridades y la ciudadanía misma.

La falta de una conciencia colectiva acerca de este problema solo irá empeorando las cosas para el planeta en que vivimos. Y eso es lo paradójico, que no somos capaces de cuidar el lugar que nos permite la vida.

ACTIVIDAD 1

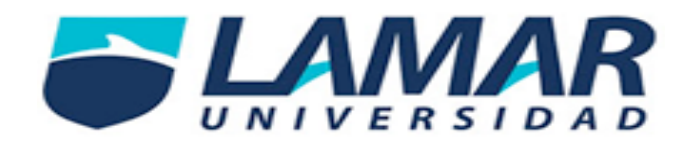

## **LA CONTAMINACIÓN**

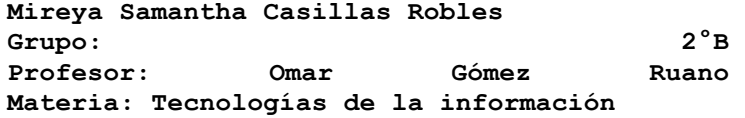

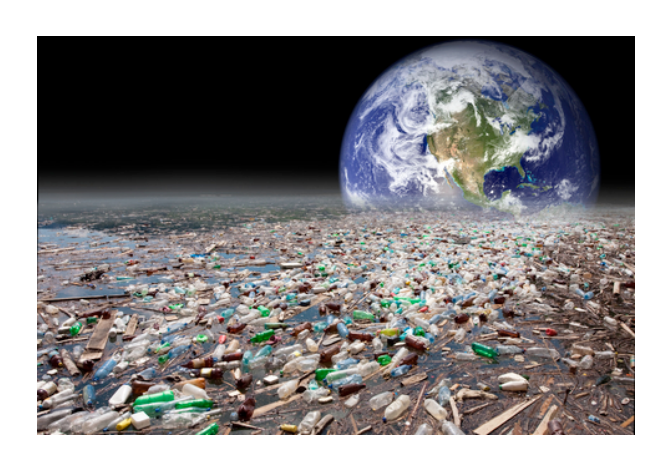

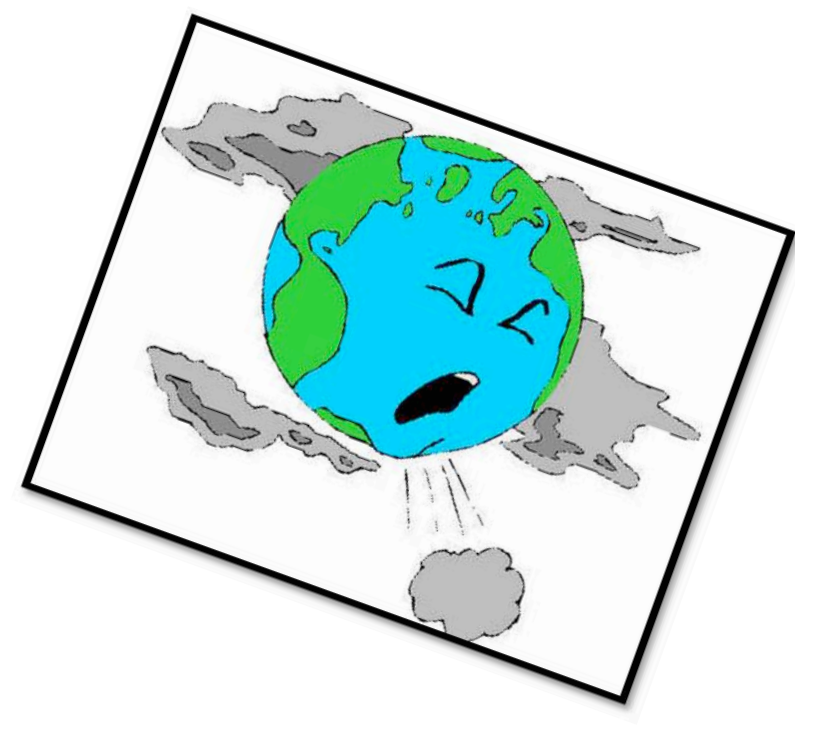

**ÍNDICE**

- **Introducción ……. 3**
- **Desarrollo ……. 4**
- **Conclusión ……. 5**

#### **INTRODUCCIÓN**

**La contaminación de nuestro medio ambiente es uno de los hechos más preocupantes y la vez polémicos.**

**La Tierra es un planeta único en el sistema solar. Con una diversidad de vida increíble, el hombre no se da cuenta que posee un regalo irrepetible en donde desarrollar su existencia. La diversidad y calidad de vida que aquí encontramos, de momento, no se ha demostrado que exista un planeta cercano.**

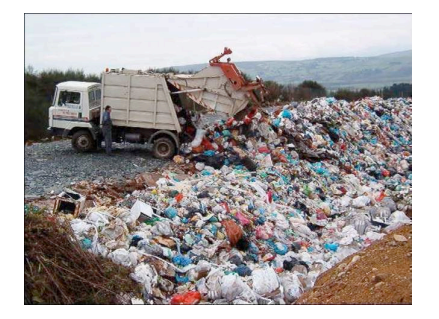

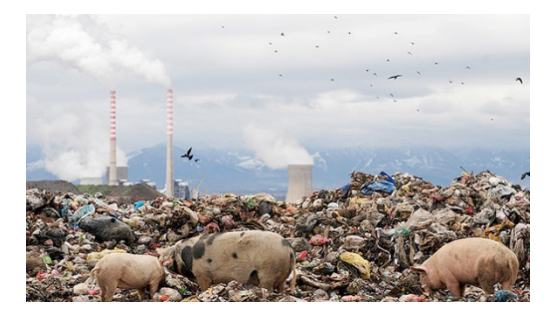

#### **DESARROLLO**

**El tema de la contaminación de nuestro planeta no es algo nuevo, pero se podría afirmar que hoy día su estudio requiere una especial importancia. ¿Porque? Simplemente porque ahora más que nunca el hombre esta contaminando.**

**Varios estudios realizados por expertos han demostrado que la contaminación del aire, del suelo y del mar en los últimos cien años ha sido mayor que lo producido en varios siglos de la historia.**

**En un trabajo de la Editorial Científica Universitaria se señala que "Los elementos de contaminación son los residuos de las actividades realizadas por el ser humano organizado en sociedad. La contaminación aumenta, no sólo porque a medida que la gente se multiplica y el espacio disponible para cada persona se hace más pequeño, sino también porque las demandas por persona crecen continuamente, de modo que aumenta con cada año lo que cada una de ellas desecha. A medida que la gente se va concentrando en pueblos y ciudades cada vez más densamente pobladas, ya no hay "escapatoria" posible. "El bote de la basura de una persona es el espacio vital de otra" Odum (1985).**

**Porqué es importante estudiar y prevenir la contaminación.**

**Como señala la experta Lilia Albert de la Sociedad Mexicana de Toxicología "***La contaminación ambiental siempre ha existido pues, en parte, es inherente a las actividades del ser humano. Sin embargo, en años recientes se le ha debido prestar cada vez mayor atención, ya que han aumentado la frecuencia y gravedad de los incidentes de contaminación en todo el mundo y cada día hay más pruebas de sus efectos adversos sobre el ambiente y la salud"*

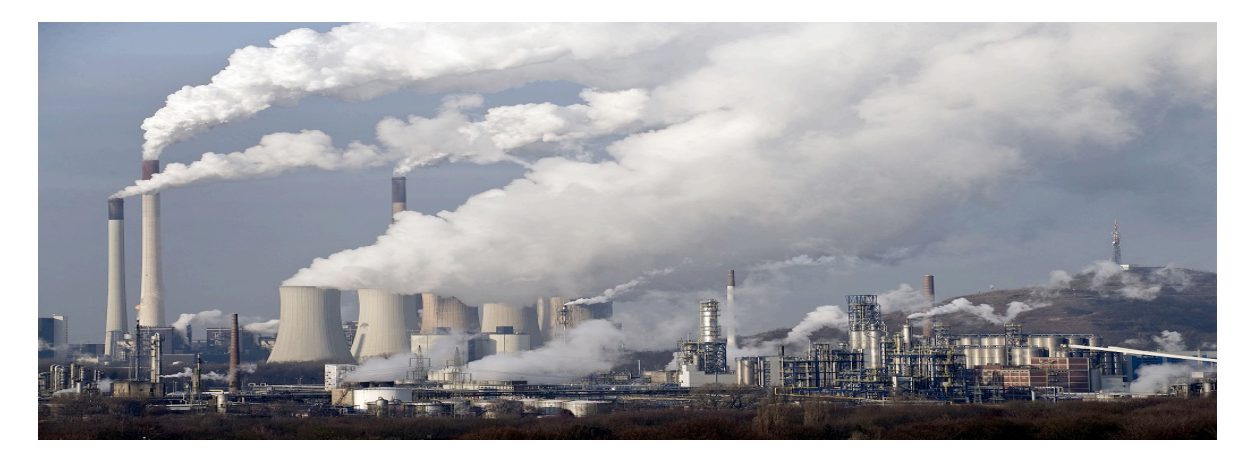

**Una de las consecuencias más importantes de la contaminación es el conocido como "calentamiento global". Como indica la frase, el planeta está adquiriendo una temperatura superior a la normal, todo como consecuencia del mal accionar del hombre en materia ecológica. El deshielo de los polos es una realidad preocupante que debe poner en marcha a los gobiernos a tomar medidas de precaución ante este fenómeno.**

**Sin embargo, evitar o reducir los efectos negativos tampoco es tarea exclusiva de los** 

**políticos. Es en realidad un esfuerzo conjunto entre las autoridades y la ciudadanía misma.**

**La falta de una conciencia colectiva acerca de esta problema solo irá empeorando las cosas para el planeta en que vivimos. Y eso es lo paradójico, que no somos capaces de cuidar el lugar que nos permite la vida.**

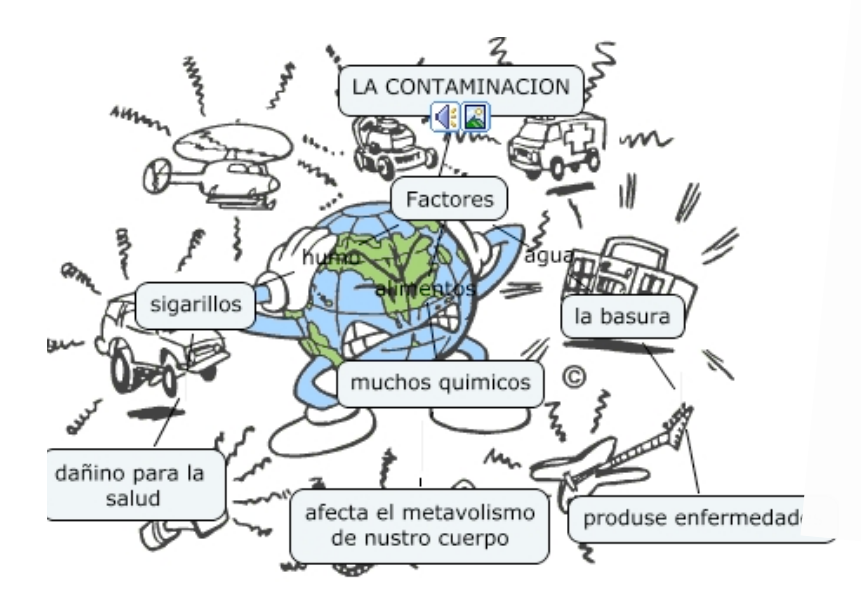

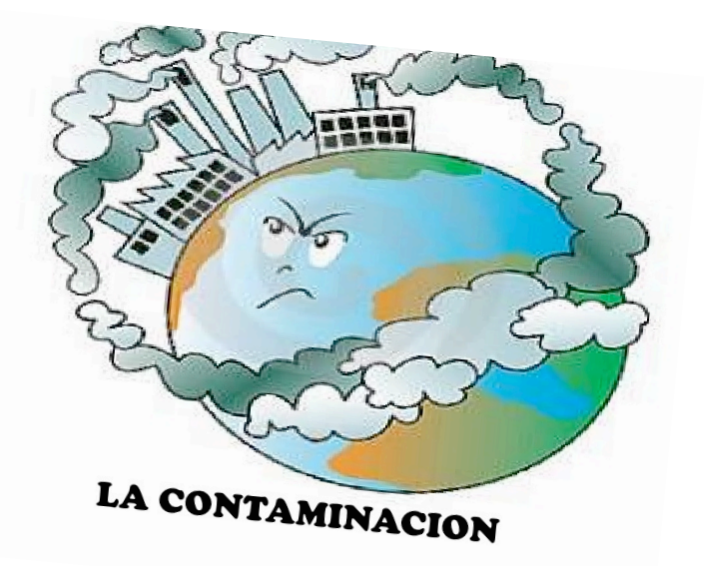

#### ACTIVIDAD 2.

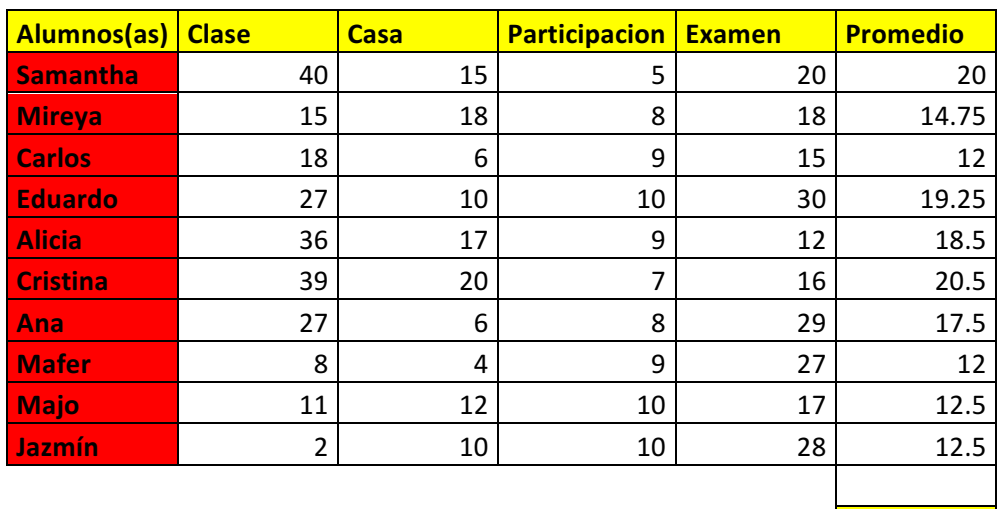

**Prom. Final** 15.95

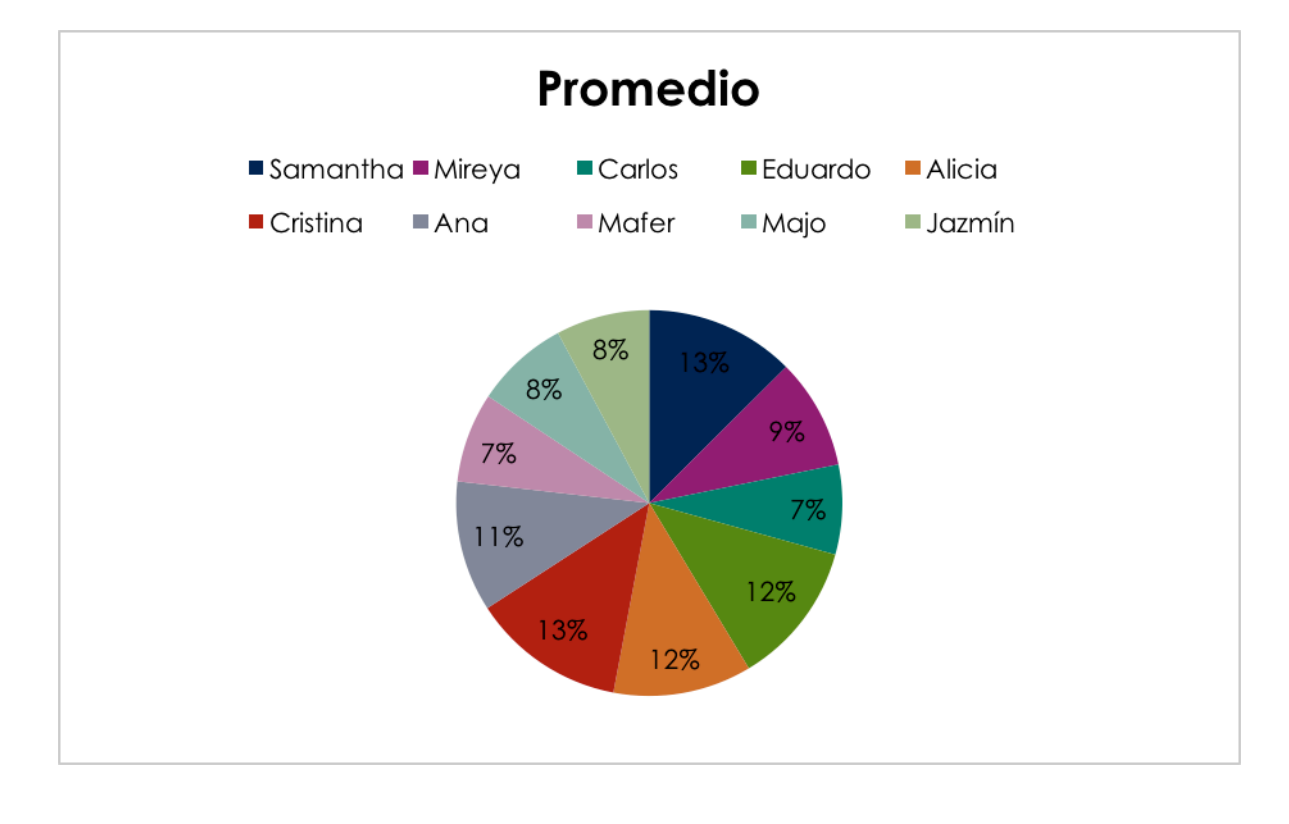

ACTIVIDAD 3.

**¿Qué es una terminal?**

Una terminal, también se conoce como "consola", es todo dispositivo electrónico que forma parte del Hardware de una computadora, y que tiene la función de ingresar o mostrarnos los datos que se encuentran dentro de una computadora o un sistema de computación. Por esto podemos definir que su finalidad es transformar estos datos en información que puede ser fácilmente percibida por nosotros después de un procesamiento debido.

#### **10 comandos para Linux**

**Cat:** \$ cat prueba.txt Nos permite visualizar el contenido de un archivo de texto sin necesidad de un editor.

**Ls:** \$ ls /home/directorio Permite listar el contenido de un directorio.

**Cd:** \$ cd /home/ejercicios Se usa para acceder a una ruta distinta de la que te encuentras.

**Touch:** \$ touch /home/prueba1.txt Crea un archivo vacío, si el archive existe actualice la hora de modificación.

**Mkdir:** \$ mkdir /home/ejercicios Crea un directorio nuevo tomando en cuenta la ubicación actual.

**Cp:** \$ cp /home/prueba.txt /home/respaldo/prueba.txt Copia un archivo o directorio origen a un archivo o directorio destino.

**Mv:** \$ mv /home/prueba.txt /home/respaldos/prueba2.txt Mueve un archivo a una ruta específica y a diferencia de Cp, lo elimina de origen finalizada la operación.

**Rm:** \$ rm /home/prueba.txt Borra un archive o directorio.

**Pwd:** \$ pwd Imprime nuestra ruta o ubicación al momento de ejecutarlo, así evitamos perdernos si estamos trabajando con muchos directorios y carpetas.

**Clear:** \$ clear Limpia nuestra terminal por completo dejándola como si estuviera recién abierta.

# 3ºPARCIAL

ACT. PRELIMINAR

#### **GESTORES DE BASE DE DATOS**

#### **PostGreSQL**

PostGreSQL es un sistema que gestiona las bases de datos, se basa en el proyecto POSTGRES. Es un gestor de bases de datos de código abierto que permite trabajar con grandes volúmenes de datos; soporta gran parte de la sintaxis SQL y cuenta con un extenso grupo de enlaces con lenguajes de programación.

El director de este proyecto es el profesor Michael Stonebraker, y fue patrocinado por Defense Advanced Research Projects Agency (DARPA), el Army Research Office (ARO), el National Science Foundation (NSF) y ESL, Inc.

PostGreSQL se deriva de OpenSource pero PostGreSQL es libre, utiliza el lenguaje SQL92/SQL99, así como otras características. Fue el pionero en muchos de los conceptos existentes en el sistema objeto-racional actual, incluido en otros sistemas de gestión comerciales.

PostGreSQL es un sistema objeto-racional, ya que este incluye características de la orientación a objetos, como puede ser la herencia, tipos de datos, funciones, restricciones, disparadores, reglas e integridad transaccional. A pesar de esto PostGreSQL no es un sistema de gestión de bases de datos solamente dirigido a objetos.

#### **ORACLE**

Oracle es la primera Base de Datos diseñada para Grid Computing, es un sistema de gestión de base de datos relacional fabricado por Oracle Corporation. Oracle es una herramienta cliente/servidor para la gestión de base de datos la gran potencia que tiene y su elevado precio hace que solo se vea en empresas muy grandes y multinacionales. Oracle ha sido diseñada para que las organizaciones puedan controlar y gestionar grandes volúmenes de contenidos no estructurados en un único repositorio con el objetivo de reducir los costos y los riesgos con la pérdida de información.

Oracle surge a finales el año 1970 del nombre de Relational Software a partir de un estudio sobre SGBD (Sistemas Gestores de Base de Datos) Computer World definió este estudio como uno de los más difíciles jamás escritos sobre bases de datos. Usaba la filosofía de las bases de datos relacionales, algo que por aquella época era desconocido. La tecnología Oracle se encuentra casi en todas las industrias alrededor del mundo. Oracle es la primera compañía de software que desarrolla e implementa software para empresas 100 por ciento activado por Internet a través de toda su línea de productos: base de datos, aplicaciones comerciales y herramientas de desarrollo de aplicaciones y soporte de decisiones. Oracle garantiza el funcionamiento de sus bases de datos, que en caso de caídas del servidor compensa económicamente con cifras cercanas a las 7 cifras.

#### **MySQL**

MySQL es un sistema gestor de bases de datos relacionales rápido, sólido y flexible. Es idóneo para la creación de bases de datos con acceso desde páginas web dinámicas, así como para la creación de cualquier otra solución que implique el almacenamiento de datos, posibilitando realizar múltiples y rápidas consultas. Está desarrollado en C y C++, facilitando su integración en otras aplicaciones desarrolladas también en esos lenguajes.

Es un sistema cliente/servidor, por lo que permite trabajar como servidor multiusuario y de subprocesamiento múltiple, o sea, cada vez que se crea una conexión con el servidor, el programa servidor establece un proceso para manejar la solicitud del cliente, controlando así el acceso simultáneo de un gran número de usuarios a los datos y asegurando el acceso a usuarios autorizados solamente. Es uno de los sistemas gestores de bases de datos más utilizado en la actualidad, utilizado por grandes corporaciones como Yahoo! Finance, Google, Motorola, entre otras.

Inicialmente, MySQL carecía de algunos elementos esenciales en las bases de datos relacionales, tales como integridad referencial y transacciones. A pesar de esto, atrajo a los desarrolladores de páginas web con contenido dinámico, debido a su simplicidad, de tal manera que los elementos faltantes fueron complementados por la vía de las aplicaciones que la utilizan. Poco a poco estos elementos faltantes, están siendo incorporados tanto por desarrolladores internos, como por desarrolladores de software libre.

#### ACTIVIDAD 1

#### Herramientas de base de datos

MICROSOFT SQL SERVER.

Para diseñar páginas que funcionen en servidores Windows, usaremos la tecnología ASPX (ASP.NET) y bases de datos SQLserver", precisa Isabal. Recientemente, la compañía de Redmond ha facilitado una versión gratuita, SQL Server Express Edition, aunque con ciertas limitaciones (bases de datos de menos de 4 GB, no cuenta con el Agente de SQL Server...). Disponible para Windows.

ORACLE**.**

Se trata de la herramienta más potente de bases de datos, por lo que es probable que su capacidad desborde nuestras necesidades. "Las grandes bases de datos son Oracle, pero necesitaríamos una aplicación muy grande para utilizarlas", añade Isabal. Disponible para Mac, Linux y Windows.

MICROSOFT VISUAL STUDIO.

Es el editor de Microsoft para SQL Server. Soporta varios lenguajes de programación, como ASP.NET, Visual C++, Visual C#, Visual J# y Visual Basic .NET. Puede crear aplicaciones que se intercomuniquen entre estaciones de trabajo, páginas web y dispositivos móviles. Disponible para Windows.

ZEND STUDIO.

Se trata de un editor para PHP que ofrece soporte para navegación en base datos y ejecución de consultas SQL, con prestaciones como autocompletado, ayuda de código, resaltado de sintaxis, etc. Disponible para Mac, Linux y Windows.

#### ADOBE FLASH**.**

Es una herramienta que trabaja sobre fotogramas, gráficos vectoriales y sonidos para la creación de las animaciones que podemos ver en los sitios web. Se trata del estándar del mercado en este campo. Disponible para Mac y Windows. Como señala el director de e-tecnia, "la tecnología Flash requiere mención aparte, ya que genera un archivo donde todos los elementos (textos, imágenes, sonidos...) quedan en un solo fichero .swf. Es una herramienta que funciona distinta a cualquier otro programa. Tiene una línea de tiempo y se van colocando los distintos elementos, pudiendo generar movimientos, enlaces, etc.". Existen distintas alternativas de software libre, aunque ninguna de ellas alcanza un peso relevante. Por otra parte, el W3C ha recomendado SVG como lenguaje alternativo a Flash para la creación de gráficos vectoriales bidimensionales estáticos o en movimiento.

#### OPEN SYSTEM ARCHITECT

Comenzaremos con **Open System Architect** un software libre disponible en Windows, Mac OS X, Linux y Solaris. La herramienta te permite **crear modelados de datos** (modelo físico y modelo lógico). Se caracteriza por tener una buena organización de proyectos. El **acceso a las base de datos es vía ODBC** y no trabaja bajo el entorno Java (es algo habitual en este tipo de utilidades). Un punto en contra es su interfaz antigua y poco elaborada que hace que los diagramas generados no sean visualmente muy

#### atractivos.

La herramienta te permite **importar tablas**, admite herencias, **validación ERD**, dispone de un **editor de SQL**, pero no podrás agregar tablas "Padres" o "Relacionadas". Open System Architect es una herramienta potente, con la cual podrás **crear modelos desde cero o desde modelos existentes** y todo bajo un entorno multiplataforma.

#### MYSQL WORKBENCH

Continuamos con MySQL Workbench un e**ditor visual de base de datos MySQL** que cuenta con el respaldo oficial de MySQL. Sin duda la herramienta se caracteriza por su **editor de diagramas**; desde su lienzo podrás a**rrastrar elementos desde el catálogo** o bien añadirlos desde la opción herramientas, disponible en el menú lateral. Y si deseas analizar visualmente el esquema podrás exportarlo en formato imagen o PDF o bien generar un script SQL CREATE o ALTER. **MySQL Workbench** es un software libre disponible para Windows Mac OS X y Linux. La herramienta dispone de una versión comercial la cual dispone de una **validación del modelado** o la opción de ingeniaría inversa de base de datos, características no disponible en la versión gratuita.

#### PHPMYADMIN

Si quieres **crear y manejar base datos de forma local** (desde tu disco duro) pero bajo un entorno web, sin duda phpMyAdmin es la herramienta que estas buscando. Con la utilidad podrás crear, gestionar y eliminar bases de datos, tablas y campos. También podrás **ejecutar secuencias de comandos SQL**. **phpMyAdmin** sin duda esta orientadas a usuarios profesionales, te recomendamos que si eres un usuario novato escojas otra herramienta. Con la aplicación podrás importar en CSV y SQL y exportar en CSV, SQL, XML, PDF, ISO / IEC 26300, Word y Excel entre

otros.

**phpMyAdmin** es una herramienta de software libre disponible en español y desarrollada bajo entorno PHP (y existente en la gran mayoría de los servidores web).

#### DREAMCODER FOR MYSQ

Con esta herramienta tendrás diferentes módulos y utilidades para **administrar y desarrollar en MySQL** y de esta manera te evitarás abrir más de una aplicación para **trabajar en tus bases** de datos. **Dreamcoder for MySQ** te permite editar, duplicar, exportar y borrar objetos, compilar y ejecutar procedimientos almacenados, exportar e importar datos, generar reportes, **monitorear la actividad de la base de datos**, **sincronizar la base de datos**, construir y ejecutar consultas, formatear código, manipular blob, crear usuarios y ejecutar scripts. Si quieres desarrollar y **administrar características de MyQL**, la aplicación te ofrece un entorno sencillo de comprender y con opciones avanzadas.

#### DRUID, THE DATABASE MANAGER

Terminaremos con una herramienta pensada para **crear base de datos de forma gráfica** y con una gran capacidad de documentación. Generando **documentación tipo javadoc** de una base de datos con los diagramas E-R y sus tablas de forma muy detallada.

Con Druid podrás **realizar diagramas temáticos** y **documentar una base de datos existente vía ingeniería inversa**. La herramienta carece de una interfaz intuitiva y de opciones gráficas (zooming y layout). **Druid** es un software libre con la cual podrás **generar un scripts SQL** o **documentos en PDF, XHTML** y **DocBook** entre otros

#### ACTIVIDAD 2

#### BASE DE DATOS

Create Database: se utiliza para crear una nueva base de datos vacía.

Create Table: se utiliza para crear una nueva tabla, donde la información se almacena realmente.

Insert: se utiliza cuando quieres añadir (o insertar) nuevos datos.

Create Database Turismo

Use Turismo

Create Table Puebla (

Hotel varchar (50),

Restaurante varchar (40),

Museos varchar (50),

Transporte varchar (40));

Insert into (Hotel, restaurante, museo, transporte)

Values ('Talavera', 'mural del poblano', 'Amparo', 'Taxi');

Values ('Camino real', 'Santa Clara', 'Viviente', 'Camion');

Values ('Posada Guadalupe', 'Casa de los muñecos', 'San Pedro', 'Uber');

Create Table Hotel ( Habitación int (30), Costo int (30), Días int (30), Personas int (30)); Insert into (habitación, costo, días, personas) Values (513, 300, 1, 3); Values (202, 1500, 2, 2); Values (101, 3000, 5, 3); Create Table Viaje ( Destino varchar (50),

Costo total int (50), Tiempo del viaje int (20), Hotel varchar (30)); Insert into (destino, costo total, tiempo del viaje, hotel) Values ('Acapulco', 1000, 4 días, 'Las Palmas'); Values ('Puebla', 5000, 2 días, 'Posada Guadalupe'); Values ('Guadalajara', 2000, 3 días, 'Hotel NH');

## Conclusión

Mi conclusión es que en este semestre aprendí muchas cosas en esta clase de tecnología, aprendí como hacer una base de datos que es lo que más me llamó la atención porque puede servir para alguna empresa, etc.

Me gusta mucho esta clase, es dinámica y fácil de entender.

Muy buen semestre.